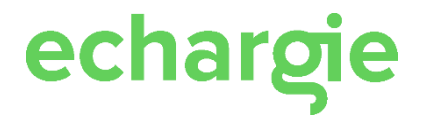

## eChargie-laitteiden käyttö

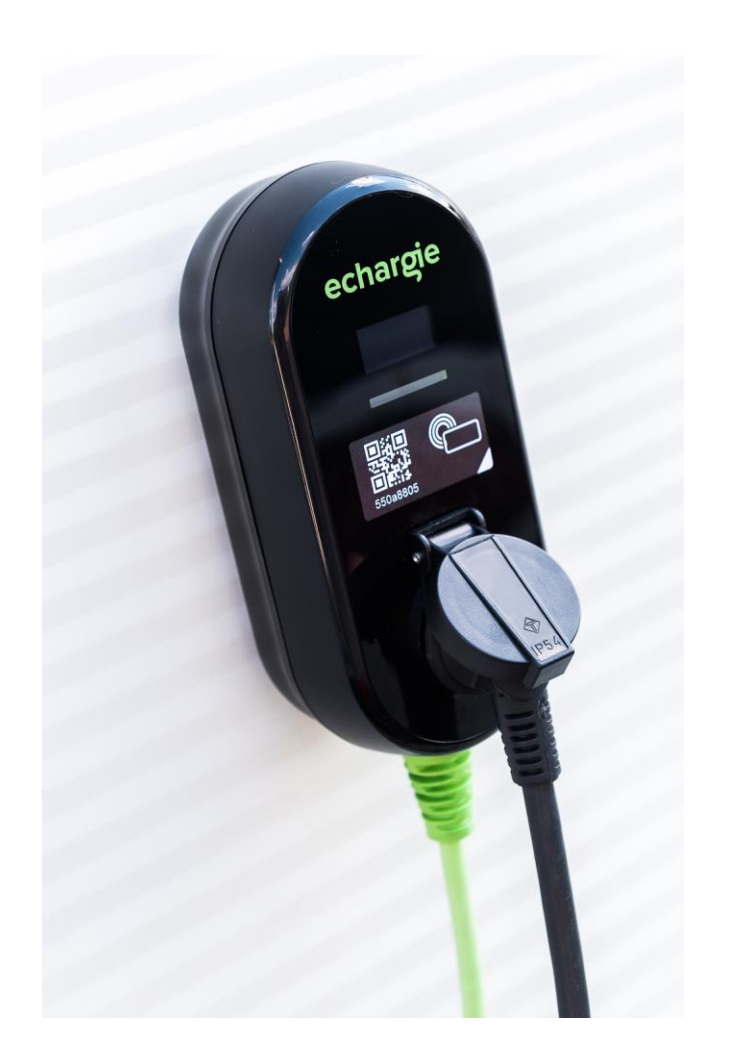

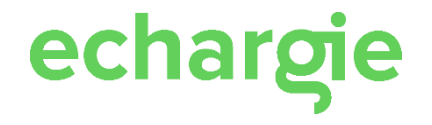

## SOVELLUKSEN LATAAMINEN

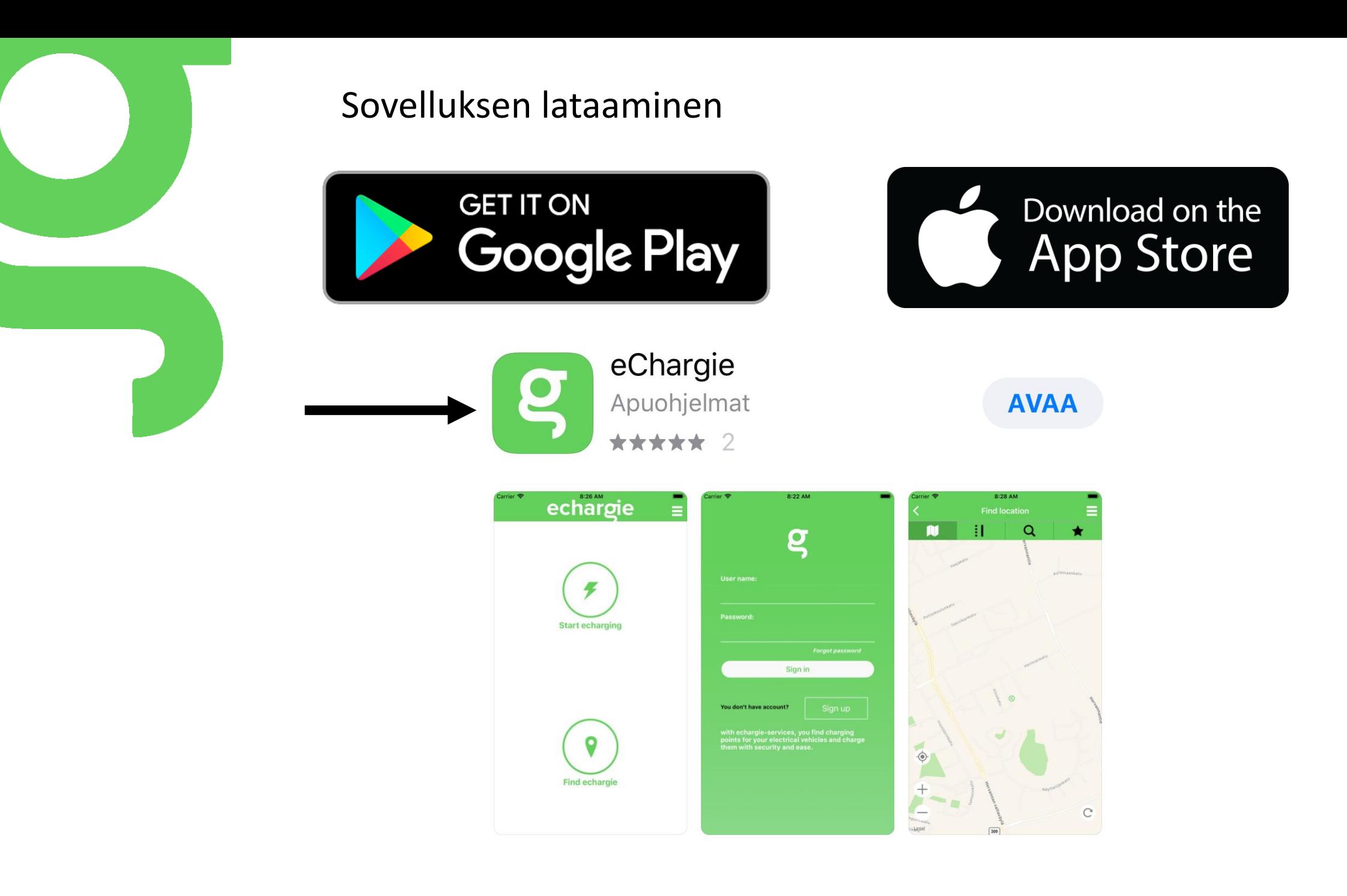

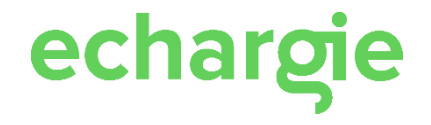

# KÄYTTÄJÄTILIN LUOMINEN

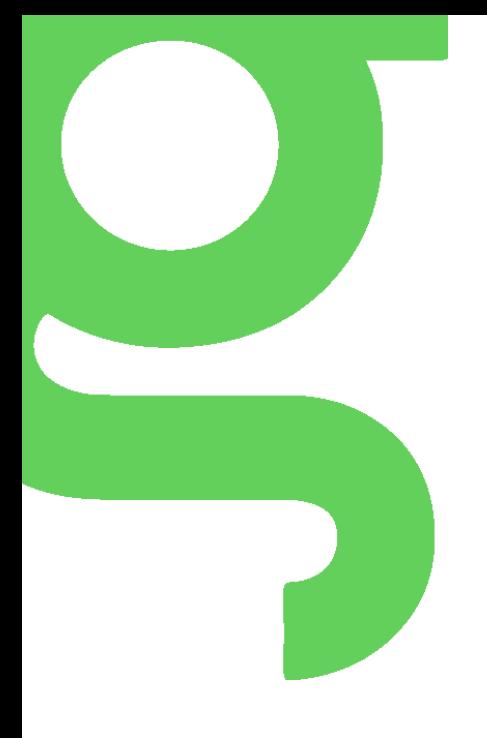

## Käyttäjätilin luominen ensimmäisellä käyttökerralla

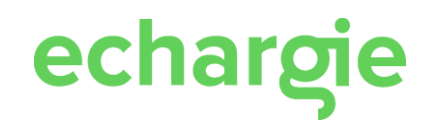

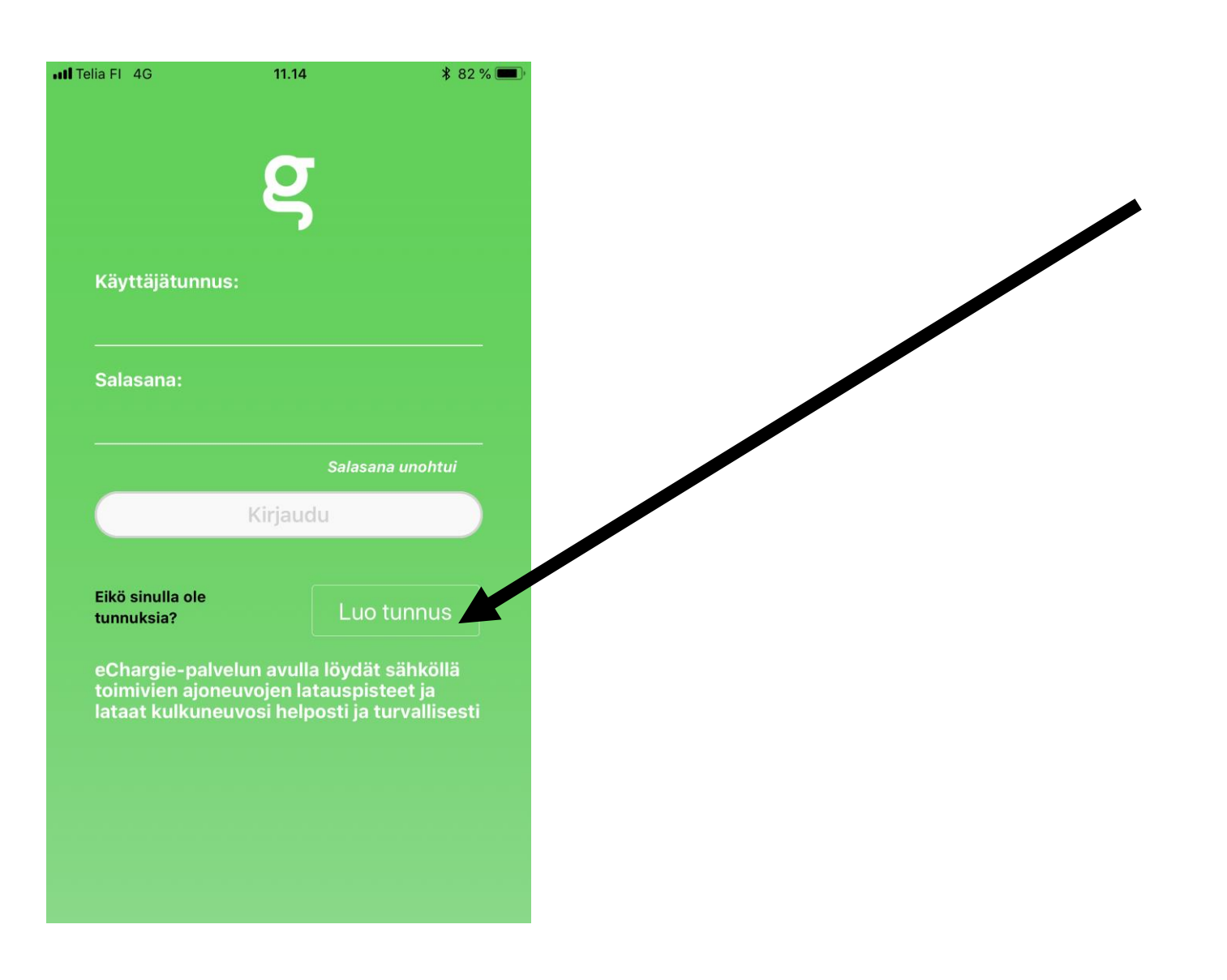

# echargie

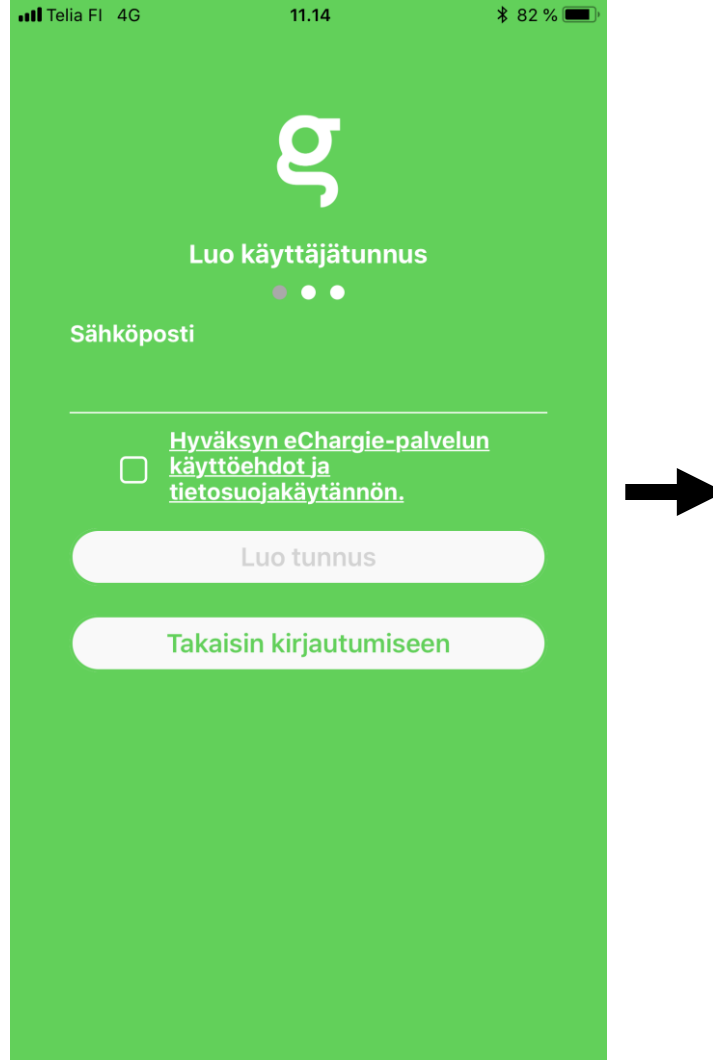

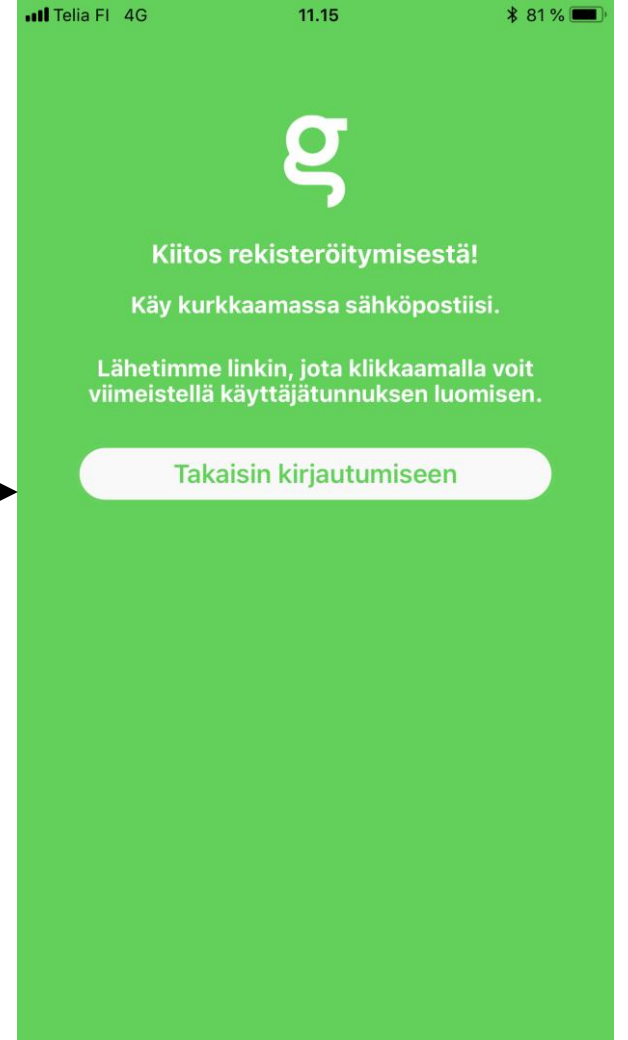

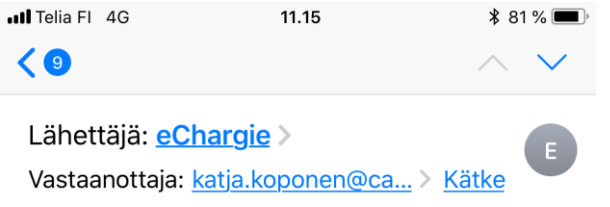

Tervetuloa eChargie-palveluun! tänään klo 11.15

#### Moi!

eChargie-tilisi on viimeistelyä vaille valmis Seuraavaa linkkiä klikkaamalla pääset täyttämään loput tietosi

#### Viimeistele käyttäjätunnus

Mikäli et ollut aikeissa rekisteröityä eChargiepalveluun, ei sinun tarvitse reagoida tähän viestiin.

echargie

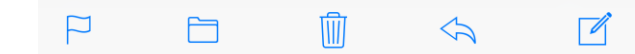

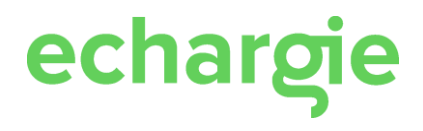

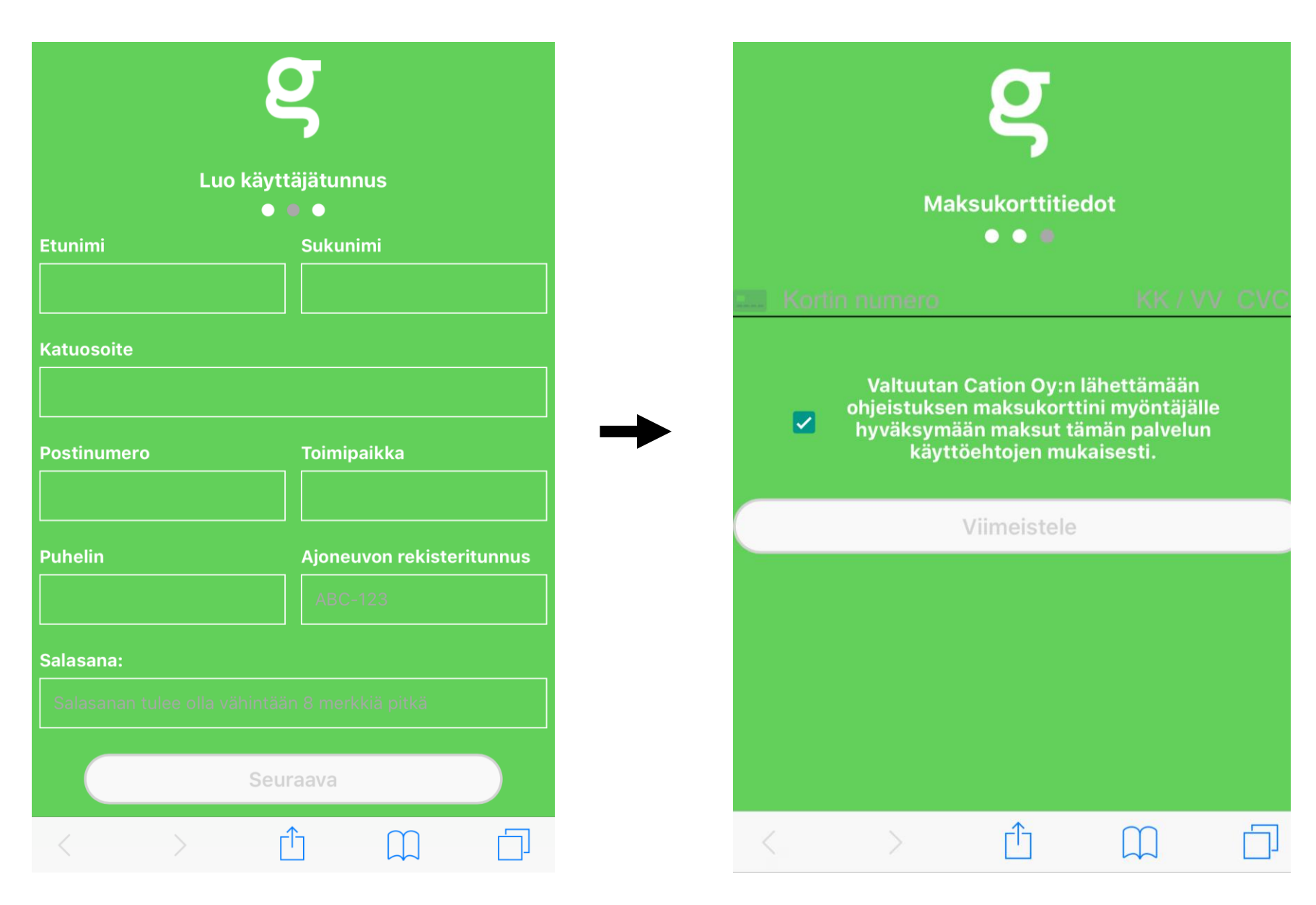

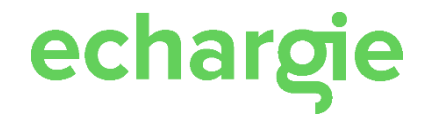

# PALVELUN KÄYTTÖ

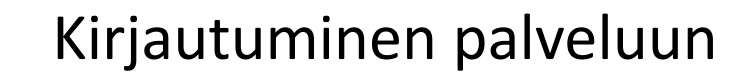

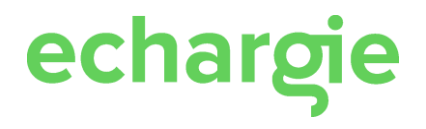

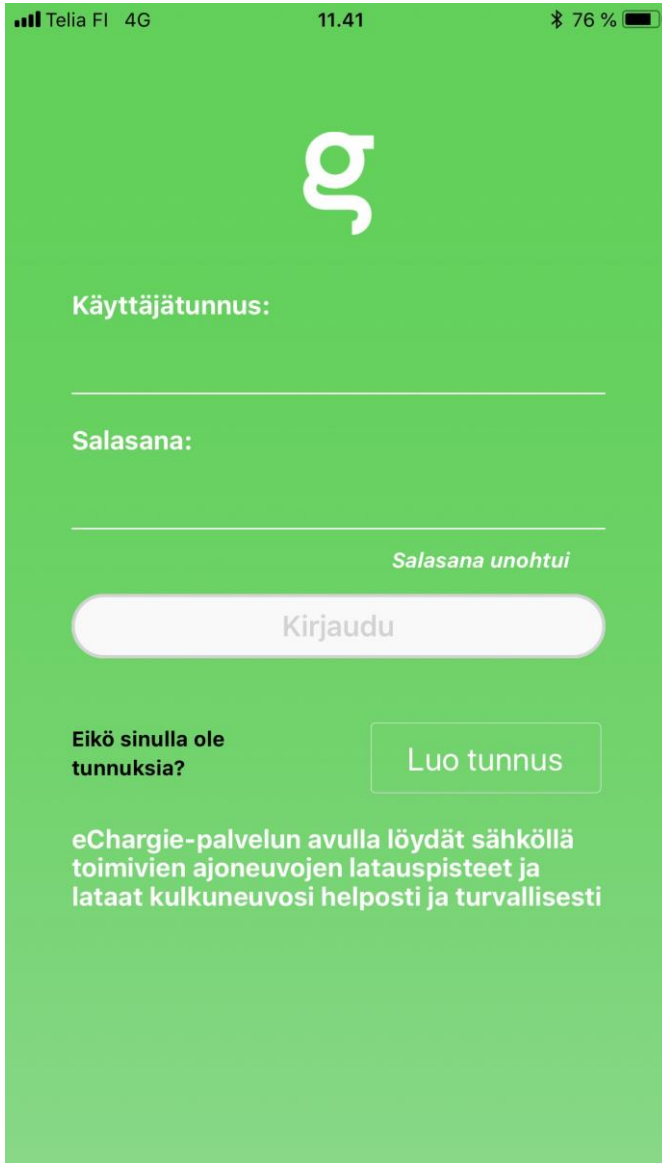

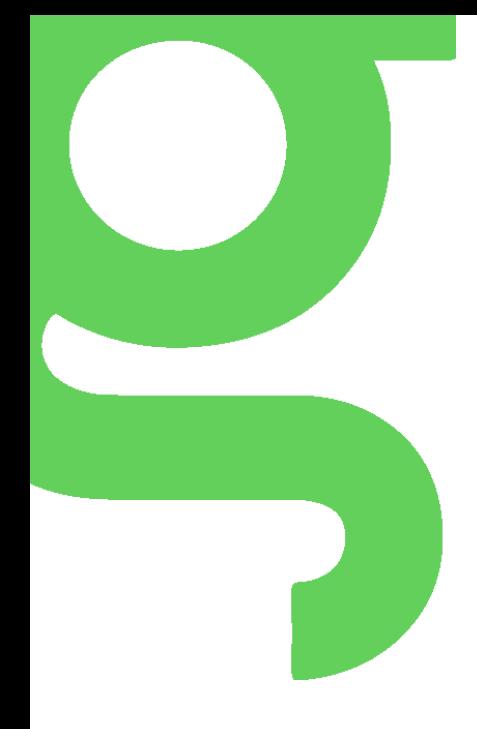

## Tunnistautuminen laitteelle

echargie ull Telia FI 4G  $7$   $*$  65 % ≡

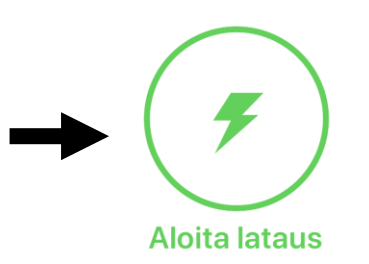

Lue sovelluksella laitteen etukannessa oleva QR-koodi

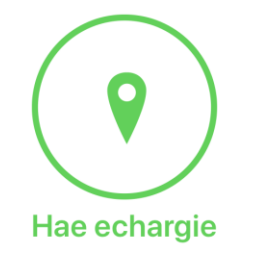

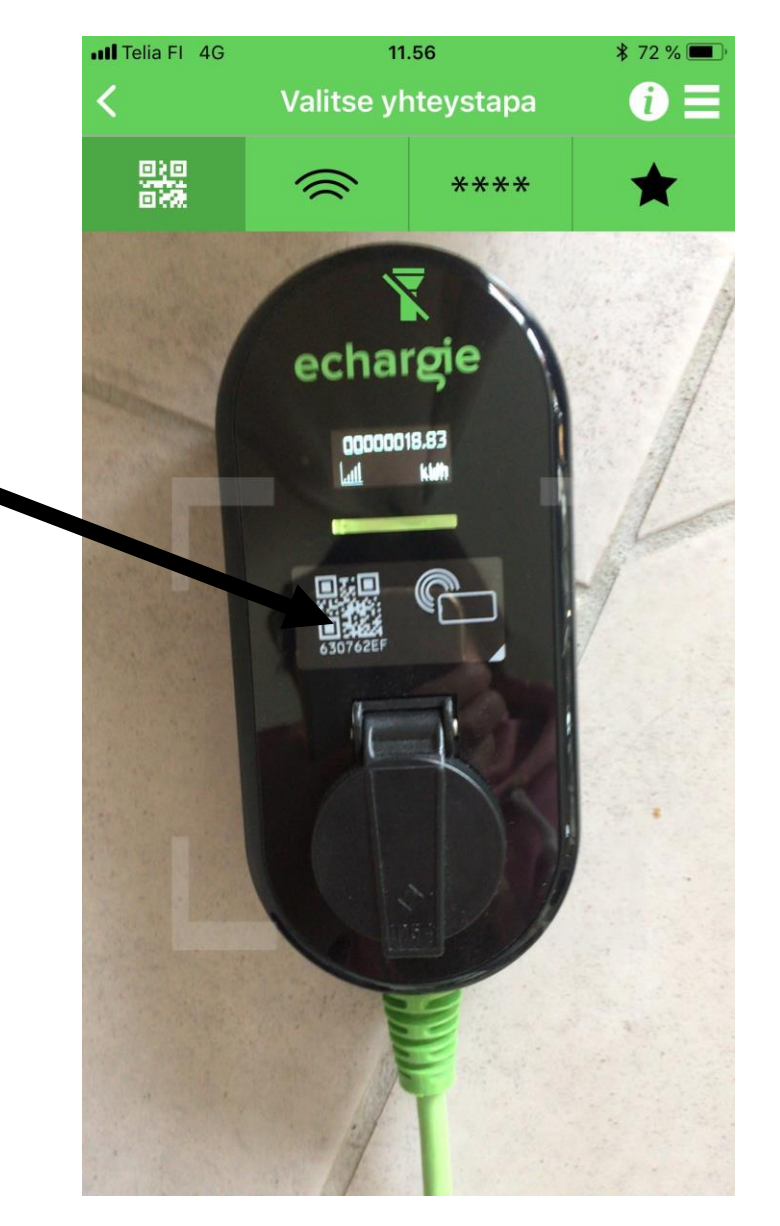

echargie

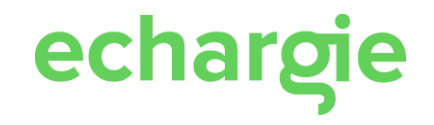

Latauksen aloittaminen tai ajastus (myös etäkäyttö mahdollista) Lataus / latauksen seuranta Lopetus ja latauksen tiedot

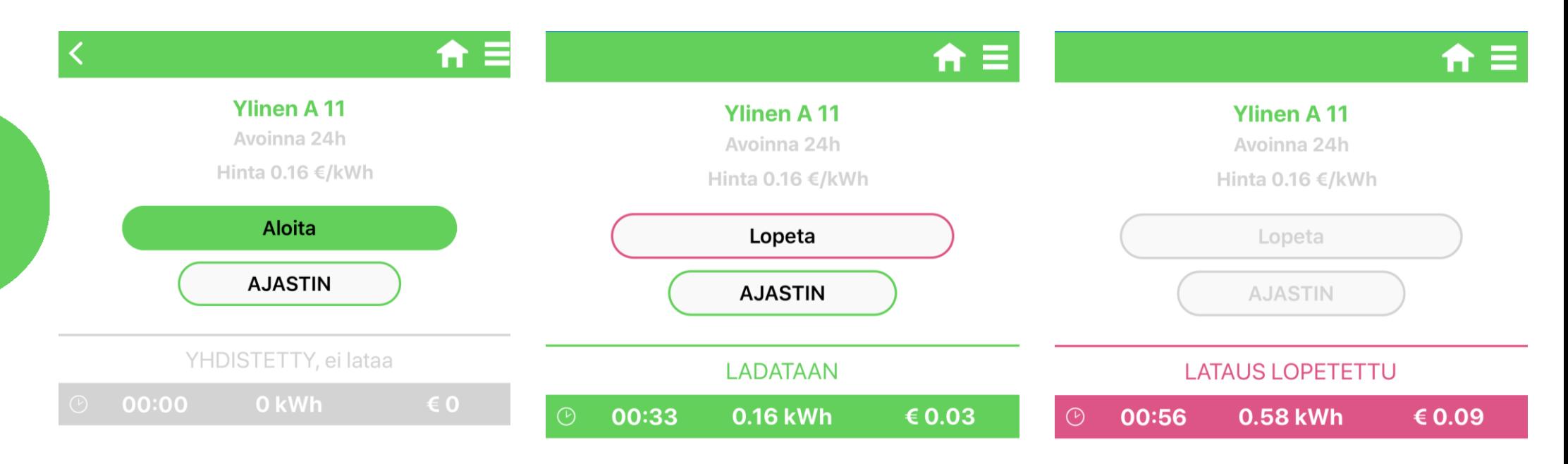

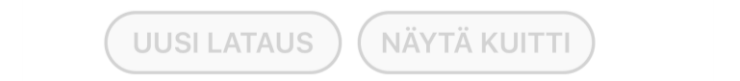

NÄYTÄ KUITTI UUSI LATAUS

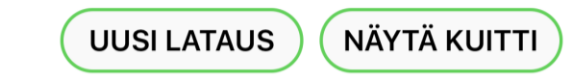

# echargie

### - ANYONE CAN SELL ELECTRICITY TO ANYONE -

## Jos sinulla on kysyttävää, autan mielelläni.

katja.koponen@echargie.com +358 40 525 0722

echargie.com

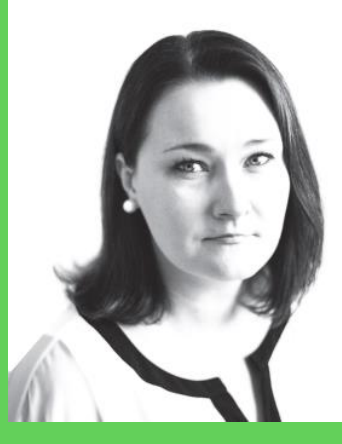

**KATJA KOPONEN CEO & Founder**